## **i3 Window Manager (i3wm)**

Sumner Evans October 4, 2018

Mines Linux Users Group

**Let's Talk About Window Management**

### **Why do we use windows?**

- Windows separate information on a screen
- Windows allow you to easily switch between tasks

Most modern OSes have *workspaces* as well. Workspaces refer to the grouping of windows in some window managers.  $1$ 

- **Opening a window:** go to some menu somewhere, navigate through a ton of menus, click a button
- **Closing a window:** click the X button (or  $Alt + F4$ )
- **Moving a window:** find the title bar, click-and-drag
- 
- 

- **Opening a window:** go to some menu somewhere, navigate through a ton of menus, click a button
- **Closing a window:** click the X button (or  $Alt + F4$ )
- **Moving a window:** find the title bar, click-and-drag
- **Resizing a window:** find the little thingy in the corner,
- 

- **Opening a window:** go to some menu somewhere, navigate through a ton of menus, click a button
- **Closing a window:** click the X button (or  $Alt + F4$ )
- **Moving a window:** find the title bar, click-and-drag
- **Resizing a window:** find the little thingy in the corner,
- **Snapping a window to the side of the screen:** find the

- **Opening a window:** go to some menu somewhere, navigate through a ton of menus, click a button
- **Closing a window:** click the X button (or  $Alt + F4$ )
- **Moving a window:** find the title bar, click-and-drag
- **Resizing a window:** find the little thingy in the corner, click-and-drag
- **Snapping a window to the side of the screen:** find the

- **Opening a window:** go to some menu somewhere, navigate through a ton of menus, click a button
- **Closing a window:** click the X button (or  $Alt + F4$ )
- **Moving a window:** find the title bar, click-and-drag
- **Resizing a window:** find the little thingy in the corner, click-and-drag
- **Snapping a window to the side of the screen:** find the title bar, drag it to the window to the side, hope that your desktop environment supports window snapping

**Introducing i3wm**

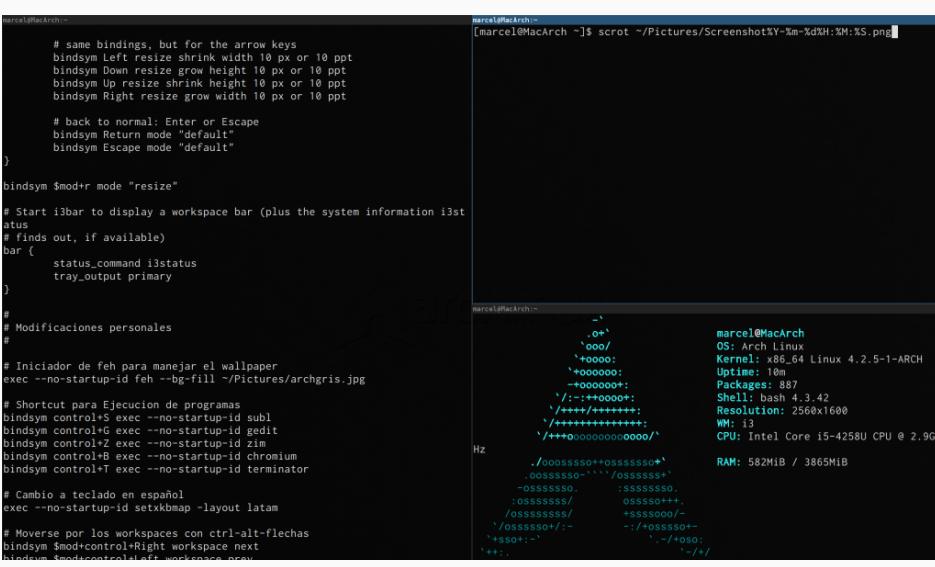

i3 is awesome because:

- Vim bindings
- workspaces are first-class citizens
- opening terminal emulators is optimized
- highly customizable

#### **Using i3**

- Mod + Enter: Open a terminal
- Ctrl + D: Open dmenu, a program launcher
- Mod + #: move to workspace # (# *∈* 0*, . . . ,* 9)
- Mod + Shift + #: move current window to workspace #
- Mod  $+$  H/J/K/L; make active window the one to the left/below/above/right, just like Vim. $<sup>2</sup>$  You can also use the</sup> arrow keys.
- Mod + Shift +  $H/J/K/L$ : move window left/below/above/right
- Mod + E: activate split mode (default)
- $\blacksquare$  Mod + W: activate tabbed mode
- Mod + S: activate stacked mode
- Mod + Shift + Space: float the current window

# **Quick Live Demo**

You can customize i3 editing .config/i3/config.

- Desktop Background: exec\_always feh --bg-fill  $<$ file $>$
- Fonts: modify font pango:<font>
- Mod Key: set \$mod Mod# (be careful or you could set it to the wrong key)
- Workspace Icons: set \$workspace1 "1: " results in a  $"1$ :  $'$

You can customize the i3status bar by editing the

.config/i3status/config.

- Arch: pacman -S i3-wm i3status i3lock (i3lock is optional)
- Ubuntu: apt install i3
- Gentoo: good luck
- Windows or macOS/OS X: install Linux

Then add exec i3 to your ~/.xinitrc.

## **Further Reading**

- My configurations: https://gitlab.com/sumner/ dotfiles/blob/master/.config/i3/config
- The great i3 docs: https://i3wm.org/
- You can also check out i3-gaps

# **Questions?**

### **Copyright Notice**

This presentation was from the **Mines Linux Users Group**. A mostly-complete archive of our presentations can be found online at https://lug.mines.edu.

Individual authors may have certain copyright or licensing restrictions on their presentations. Please be certain to contact the original author to obtain permission to reuse or distribute these slides.

Colorado School of Mines<br>Linux Users Group